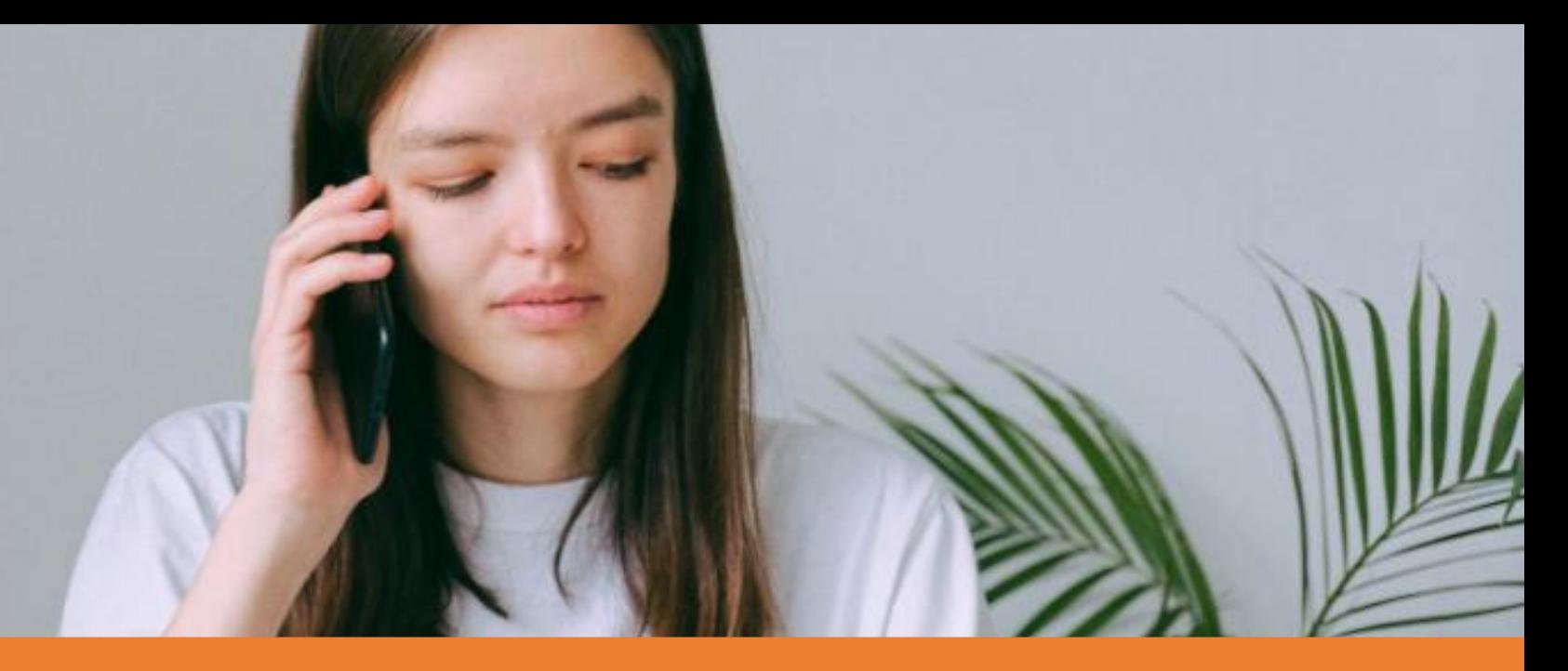

# DOCSOLUTIONS FOR ARXIVAR NEXT

### **CREARE, DISTRIBUIRE E ARCHIVIARE DOCUMENTI IN MICROSOFT DYNAMICS 365 BUSINESS CENTRAL**

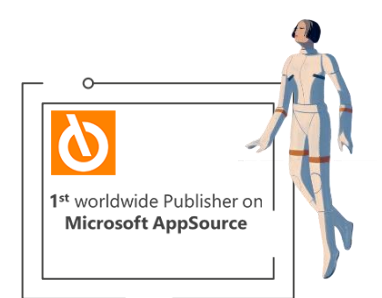

eos solutions A KUMAVISION GROUP COMPAN

**https://www.eos-solutions.it/it/docsolutions-for-arxivar-next.html** 

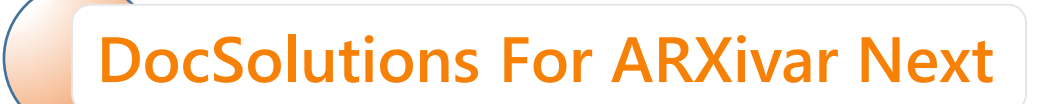

### **App per Microsoft Dynamics 365 Business Central**

DESIDERI ARCHIVIARE DOCUMENTI SENZA USCIRE DAL TUO ERP? HAI BISOGNO DI UNA ANTEPRIMA DEI DOCUMENTI CARICATI?

*eossolutions* 

VUOI AVERE 23 TABELLE GIÀ CONFIGURATE E PRONTE ALL'USO? DESIDERI CONFIGURARE DOCSOLUTIONS IN POCHI PASSAGGI?

**EOS APPS<br>ECOSYSTEM** 

La app **DocSolutions for ARXivar Next** di Eos Solutions consente l'integrazione con ArxivarNext, una piattaforma che permette di **creare, distribuire e archiviare documenti**, in Microsoft Dynamics 365 Business Central.

# **Ecco un elenco delle funzionalità**

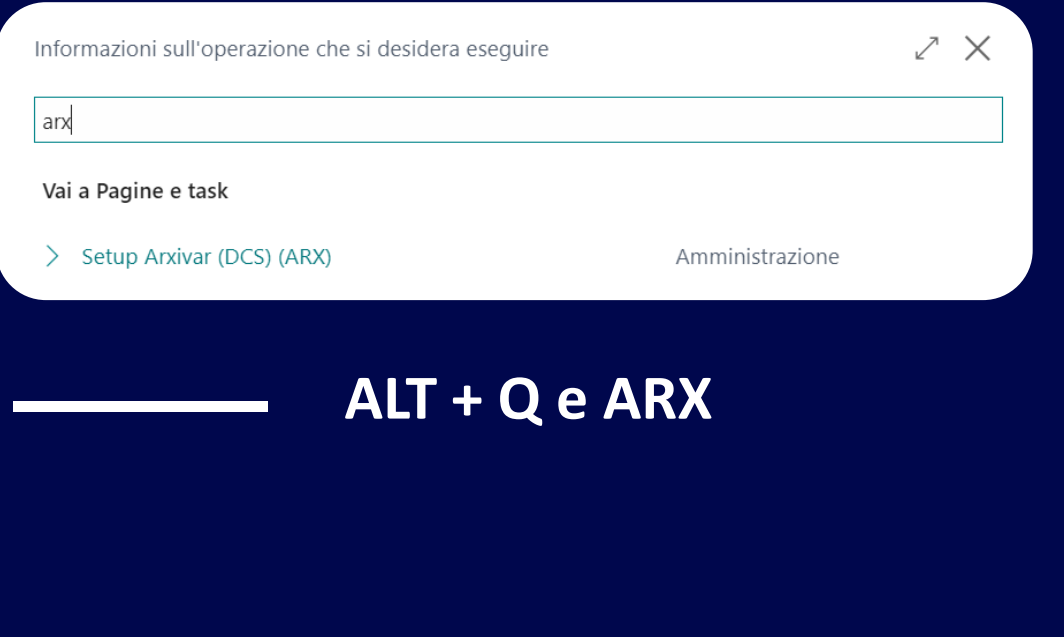

per configurare DocSolutions in 5 minuti

# **Puoi gestire diversi tipi di storage**

Per ogni tabella

**23 tabelle**

sono già configurate e pronte all'uso

# **Utilizza i Quick start Visualizza l'anteprima**

degli attributi caricati in ARXivar in un'apposita finestra all'interno di Business Central

# **Caricare e condividere i file**

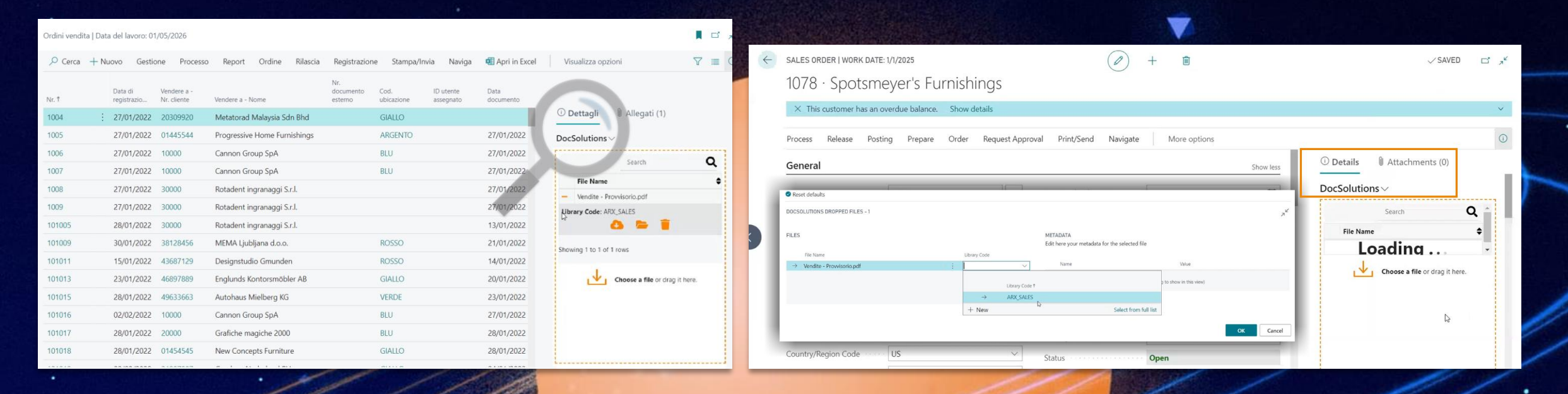

**Dopo aver configurato il setup, aprendo una lista si vedrà la factbox relativa a DocSolutions sulla destra.**

**Per caricare un file è possibile sceglierlo cliccando su "Choose a file" oppure effettuare il drag & drop (attivo anche da Outlook).**

**Si può eliminare il file premendo sul cestino**

**Si può scaricare il file premendo sulla nuvola.**

**La lente di ingrandimento (Search) consente di filtrare i file caricati.**

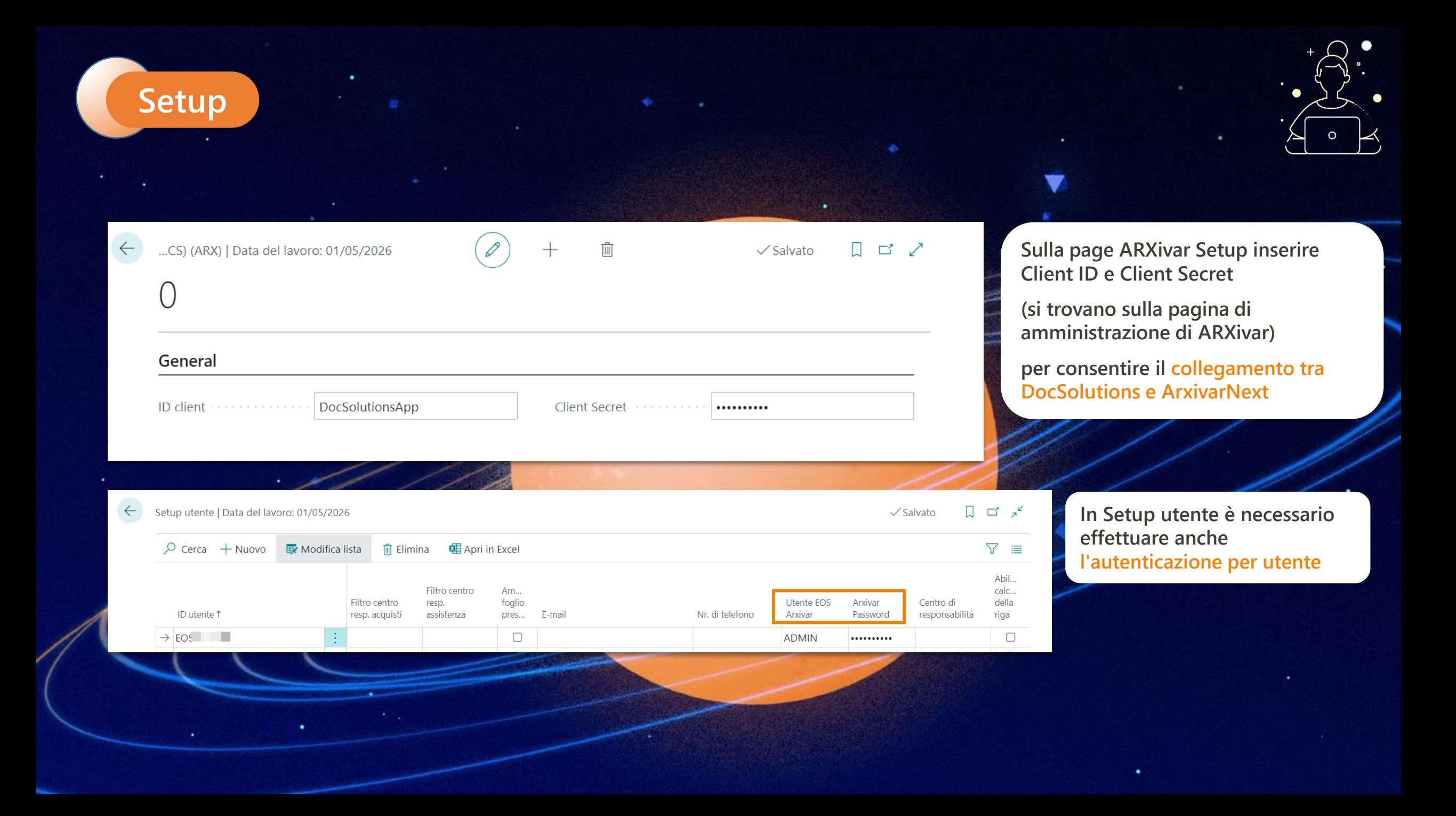

# **Setup**

← Setup tabelle DocSolutions (DCS) | Data del lavoro: 01/05/2026

ID client

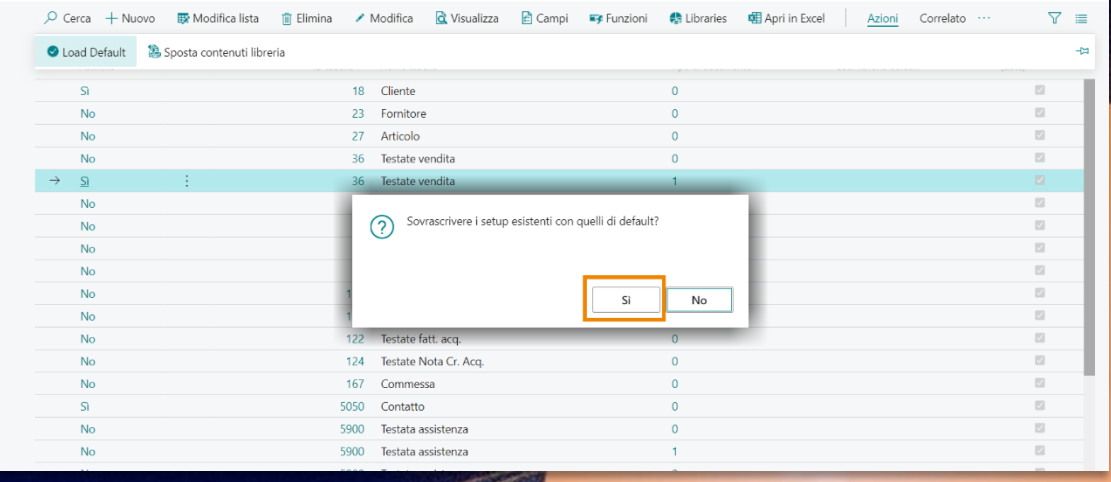

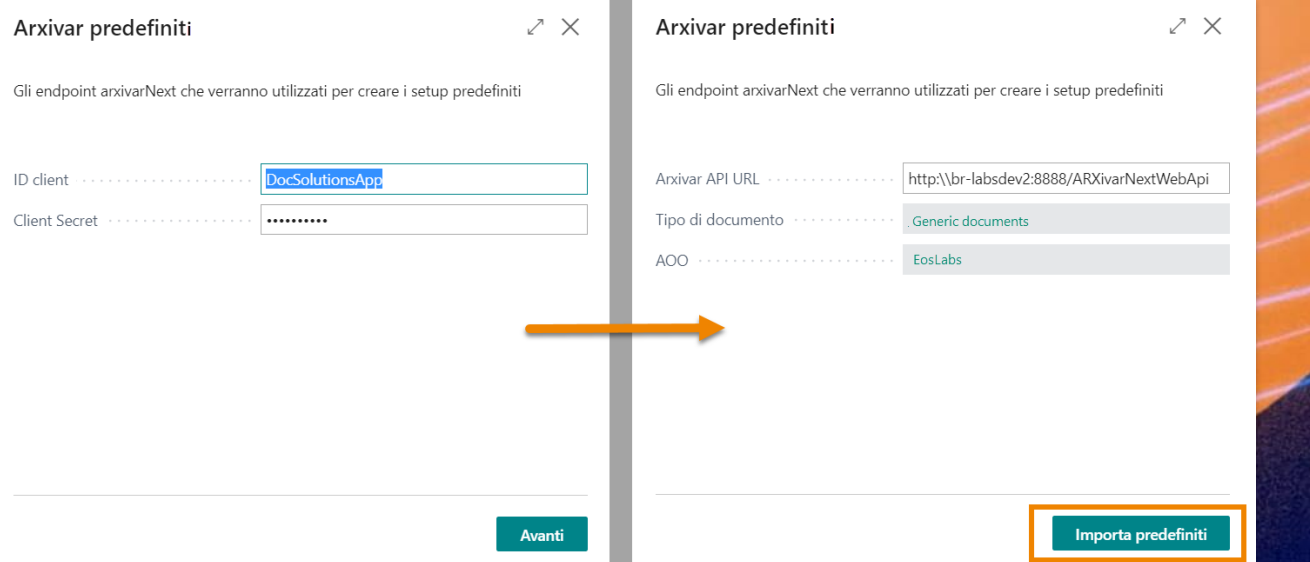

**In Setup tabelle DocSolutions (DCS) vanno caricati in pochi passaggi i setup di default da Azioni->Load Default.**

 $\begin{array}{ccc} \square & \square & \pi^{\mathfrak{c}} \end{array}$ 

#### **DocSolutions per ARXivar Next App per Microsoft Dynamics 365 Business Central**

*eossolutions* 

**ATTIVA UNA SOTTOSCRIZIONE**

Le funzionalità della app DocSolutions For ARXivar Next per Microsoft Dynamics 365 Business Central richiedono una sottoscrizione.

Tale sottoscrizione si può attivare dalla page Pannello di controllo sottoscrizioni oppure direttamente dai messaggi di notifica che il sistema propone, cliccando sul link che consente di avviare il wizard delle sottoscrizioni.

Contattaci per ogni dubbio o richiesta di informazione: [www.eos-solutions.it/en/contact-support.html](http://www.eos-solutions.it/en/contact-support.html)